# **BashBill**

3 września 2018 r.

### Płatności CashBill - cStore

Uruchomienie Płatności CashBill na platformie cStore

# **CashBill**

# Spis treści

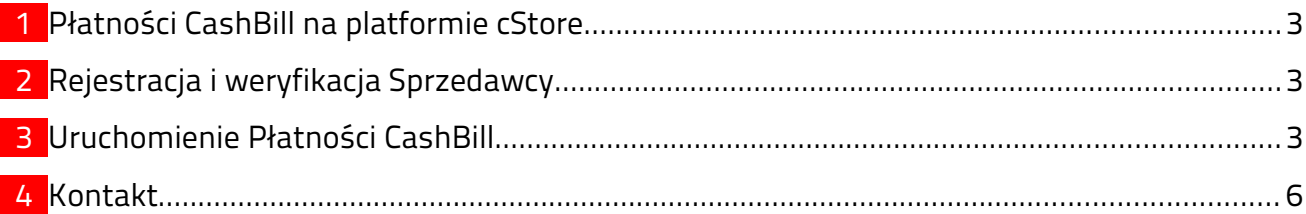

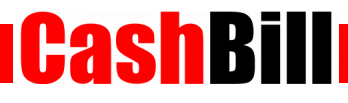

#### <span id="page-2-0"></span>1 Płatności CashBill na platformie cStore

Dzięki współpracy pomiędzy CashBill S.A., a platformą sklepów internetowych cStore, moduł Płatności CashBill jest standardowo dostępny dla wszystkich użytkowników korzystających z platformy sklepowej cStore. Uruchomienie Płatności CashBill wymaga jedynie założenia konta w panelu CashBill.

#### <span id="page-2-2"></span>2 Rejestracja i weryfikacja Sprzedawcy

Na stronie [www.cashbill.pl](http://www.cashbill.pl/) należy kliknąć Rejestracja i uzupełnić krótki formularz. Po potwierdzeniu adresu e-mail pozostaje tylko uzupełnić dane konta zgodnie z instrukcjami i przejść przez proces weryfikacji. Sam proces weryfikacji polega na wykonaniu przelewu bankowego według pojawiających się wskazówek. Natychmiast po pozytywnej weryfikacji można przystąpić do uruchomienia Płatności CashBill.

#### <span id="page-2-1"></span>3 Uruchomienie Płatności CashBill

Pierwszym etapem uruchomienia Płatności Cashbill w sklepie internetowym cStore jest założenie Punktu Płatności w panelu administracyjnym CashBill.

W celu udostępnienia swoim klientom możliwości wykonania dowolnej płatności za towary lub usługi w sklepie internetowym cStore, tworząc nowy Punkt Płatności należy wybrać opcję Punkt Płatności Sklep Internetowy.

W formularzu zgłoszenia sklepu internetowego należy określić następujące parametry:

Rodzaj interfejsu komunikacji

Web Service

■ Adres sklepu

Adres strony głównej sklepu, prezentowany klientowi w procesie płatności

Nazwa sklepu

Nazwa sklepu, wyświetlana klientowi podczas dokonywania płatności

 Adres serwerowego potwierdzenia transakcji Adres, należy pobrać z konfiguracji modułu CashBill w panelu cStore

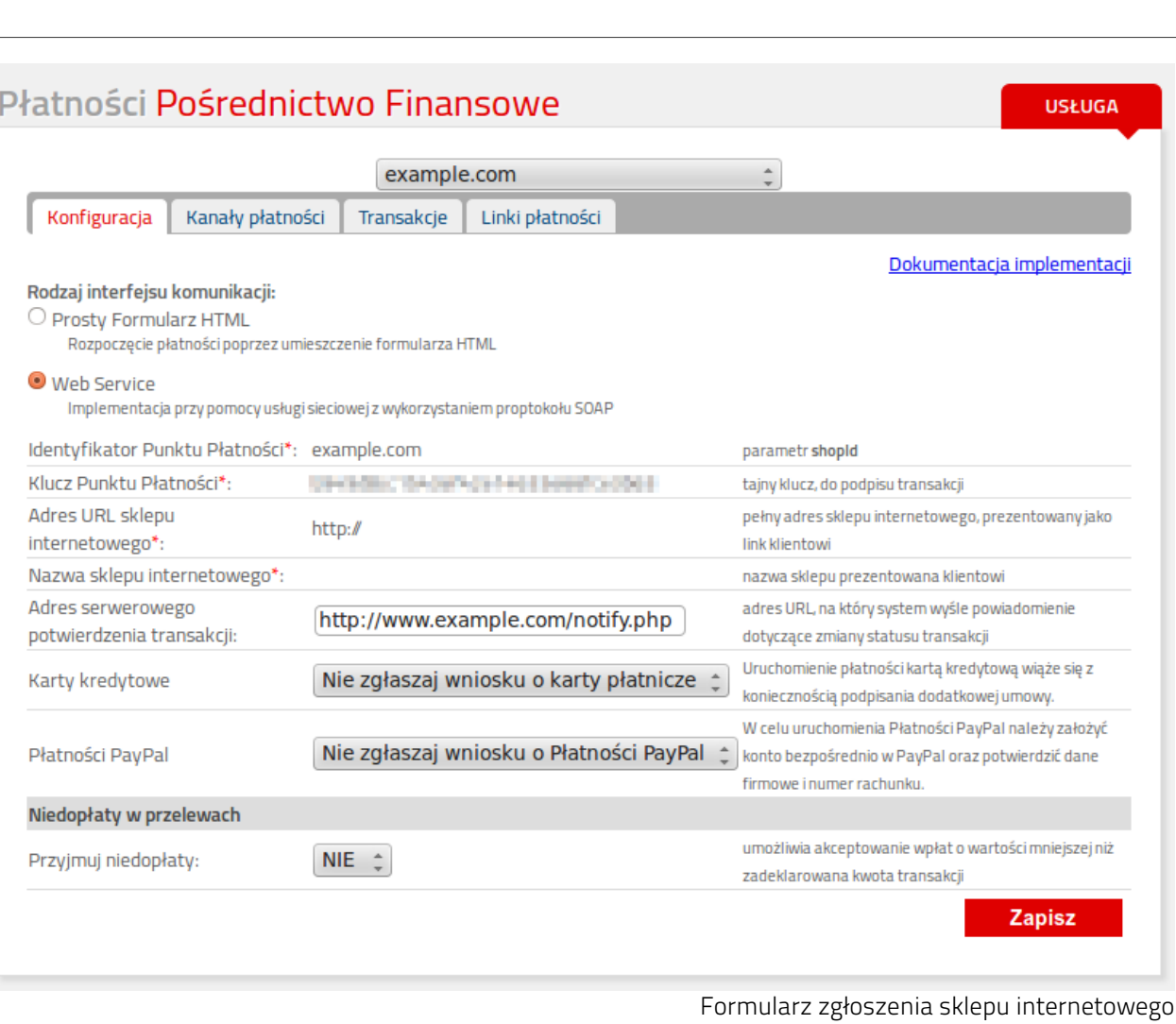

Złożenie wniosku o uruchomienie usługi następuje poprzez przycisk uruchom usługę.

Ze względu na wymogi nakładane przez instytucje nadzoru finansowego, każdorazowe uruchomienie nowego sklepu internetowego wymaga przeprowadzenia procesu weryfikacji. Proces przeprowadzany jest przez personel systemu CashBill po każdym zgłoszeniu nowego Punktu Płatności i zwykle trwa do jednego dnia roboczego. Do momentu zakończenia procesu weryfikacji, Punkt Płatności działa jedynie w trybie testowym.

**CashBill** 

Po weryfikacji Punktu Płatności w CashBill, skonfiguruj Płatności CashBill w panelu cStore w następujący sposób.

**CashBill** 

- W menu PŁATNOŚCI → PŁATNOŚCI w sekcji Płatności e-przelewem należy zaznaczyć CashBill.pl jako aktywne oraz uzupełnić poniższe pola:
	- Identyfikator Punktu Płatności pobierz z panelu CashBill
	- Klucz Punktu Płatności

pobierz z panelu CashBill

W celach testowych należy włączyć ocję API Testowe, do celów produkcyjnych powinna być wykorzystywana opcja Produkcyjne.

 Następnie w menu PŁATNOŚCI → BANKI należy przypisać Płatność CashBill.pl do poszczególnych banków (kanałów płatności).

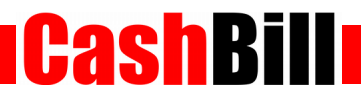

# <span id="page-5-0"></span>4 Kontakt

CashBill S.A. - ul. Sobieskiego 2, 40-082 Katowice

- $\times$  Tel: 32 438 45 00
- $\triangleright$  Fax: 32 438 45 10
- E-mail: [kontakt@cashbill.pl](mailto:kontakt@cashbill.pl)